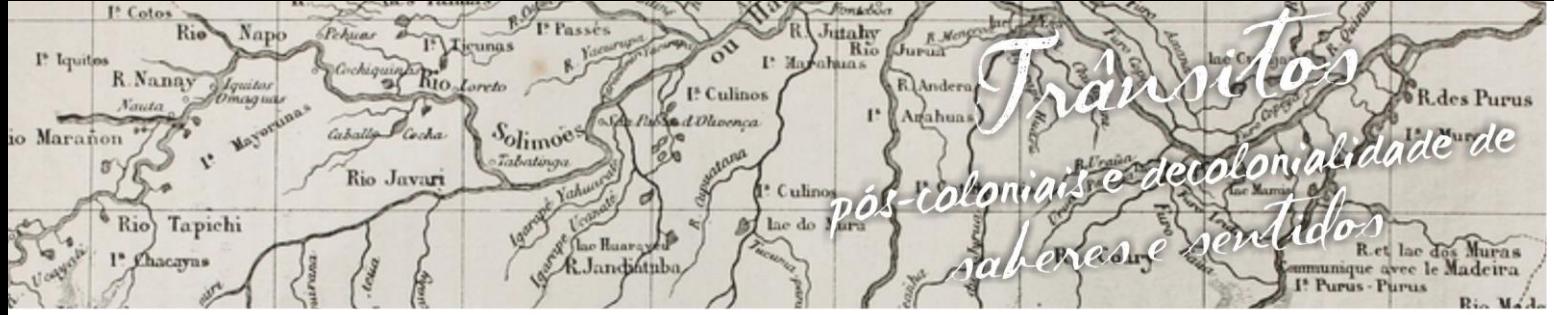

uagens e Identidades da/na Amazônia Sul·Ociden n g VIII Colóquio Internacional "As Amazônias, as Áfricas e as Áfricas na Pan-Amazônia"

# **JOGO DO TANGRAM PARA IDENTIFICAÇÃO E ESTUDO DE POLÍGONOS: APLICATIVO COM USO DE CELULAR E COM O** *SOFTWARE* **GEOGEBRA**

# **Edvânia Maria Soares de Araújo<sup>1</sup>**

## **1. Introdução**

 $\overline{\phantom{a}}$ 

Com o advento do uso das Tecnologias da Informação e Comunicação – TICs na atualidade, como tendência para o ensino-aprendizagem da Matemática, pretende-se apresentar o relato de experiência de um trabalho desenvolvido no decorrer dos últimos anos no Curso de Licenciatura em Matemática e vem sendo compartilhado entre os professores em formação inicial.

A utilização de jogos e *softwares* como recursos metodológicos implica uma mudança na prática pedagógica, pois facilita a compreensão e desperta o interesse nos professores e alunos pelo conteúdo ministrado, além de proporcionar uma aula mais dinâmica e participativa.

Nesse sentido, espera-se que com o auxílio dessas ferramentas seja possível superar os desafios e tornar a matemática uma disciplina mais atraente, divertida e estimulante na atualidade (LORENZATO, 2010). Dessa forma, contribuir diretamente no processo de construção de ensino-aprendizagem. Assim, extinguir ou minimizar a visão negativa e dificuldade que as pessoas atribuem a matemática.

Nesse contexto, a representação de Polígonos foi utilizada com o Jogo do Tangram como estratégia para auxiliar no processo de ensino-aprendizagem de matemática, incorporado as novas tecnologias como o aplicativo do jogo no celular com *android* e o *software* GeoGebra no Computador, com atividades voltadas para o Ensino Médio.

<sup>1</sup> Licencianda do Curso de Licenciatura em Matemática da Universidade Federal do Acre. E-mail:edvaniajol@gmail.com.

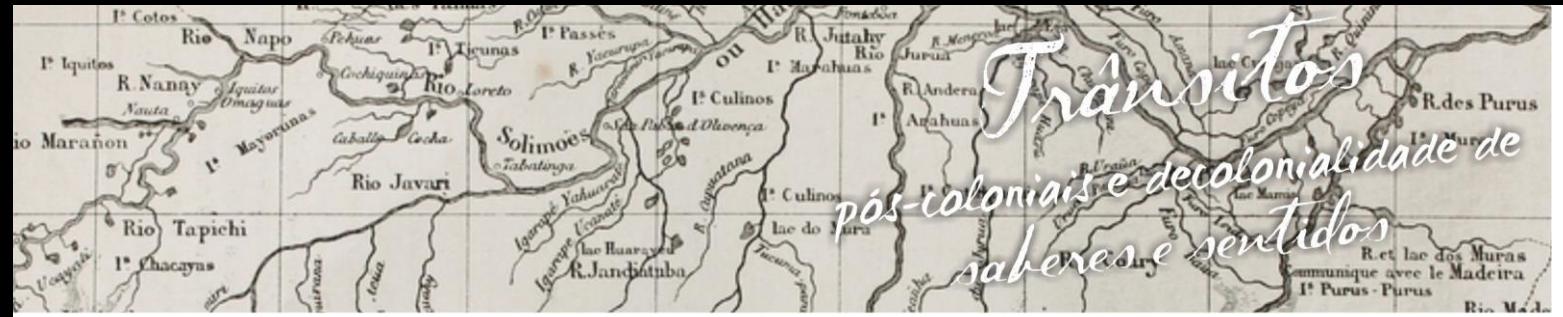

nguagens e Identidades da/na Amazônia Sul Ociden a VIII Colóquio Internacional "As Amazônias, as Áfricas e as Áfricas na Pan-Amazônia"

# **2. Polígonos**

 $\overline{\phantom{a}}$ 

Polígonos são figuras fechadas formadas por segmentos de reta, que contém os seguintes elementos: ângulos, vértices, diagonais e lados. Cada figura é classificada em função do número de lados ou de ângulos, a saber: (3) triângulo, (4) quadrilátero, (5) pentágono, (6) hexágono, (7) heptágono, (8) octógono, (9) eneágono, (10) decágono, (11) undecágono, (12) dodecágono. Um polígono regular possui os lados e os ângulos internos com medidas iguais, ou seja, congruentes. Enquanto, o polígono irregular não possui os ângulos com medidas iguais e os lados não possuem o mesmo tamanho. (SILVA, 2016)

"Um polígono é chamado de região convexa se, e somente se, todo segmento de reta cujas extremidades pertencem à região só tem pontos na mesma região". (JÚNIOR, 2016)

O *perímetro* é o comprimento da linha ou do segmento de uma determinada figura (polígono), ou ainda, é definido como a soma das medidas dos lados de um polígono. (OLIVEIRA, 2016)

O polígono quadrado<sup>2</sup> - é uma figura geométrica quadrilátera e regular, isto é, todos os 4 lados possuem a mesma medida e formam 4 ângulos retos (de 90 graus), vide Figura 1. Para calcular a área de um quadrado, basta multiplicar a medida de um lado (*l*) pelo outro, ou elevar um lado ao quadrado (*A* = *l×l* ou *A = l*²). Agora para calcular o perímetro (*P*) de um quadrado, deve-se apenas multiplicar o valor de um de seus lados (*l*) por 4 (*P = l.4*), ou somar os seus lados.

Segundo Silva (2016), o Paralelogramo é um polígono que possui quatro lados, sendo que os segmentos paralelos possuem medidas iguais. E ainda, ensina que a fórmula utilizada para calcular a área (*A*) de um paralelogramo é *A = b × h* (*b*: base e *h*: altura), sendo a altura perpendicular à base. Para calcular o perímetro (*P*) do paralelogramo, basta somar a medida de seus lados: *P* = *a* + *b* + *c* + *d*.

<sup>2</sup> Aprovado no Vestibular. R7 Educação. **Como calcular área e perímetro de um quadrado.**  Disponível em: <http://aprovadonovestibular.com/como-calcular-area-e-perimetro-de-um-quadradomatematica.html>. Acesso em: 13/02/2016 às 14:00:01.

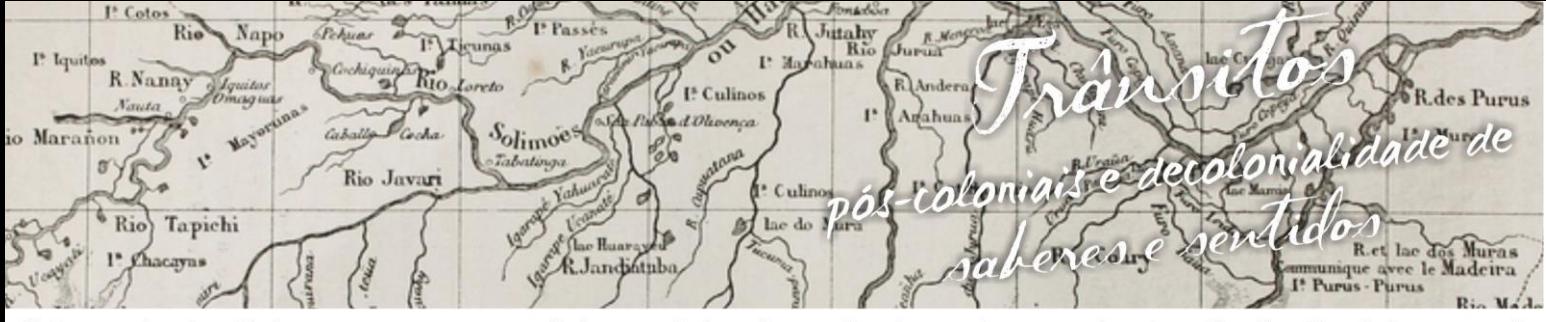

gens e Identidades da/na Amazônia Sul Ociden u a VIII Colóquio Internacional "As Amazônias, as Áfricas e as Áfricas na Pan-Amazônia"

O Triângulo é um dos polígonos mais importantes da Geometria e com maior aplicabilidade na construção de estruturas no quesito segurança. Os triângulos são classificados quanto aos ângulos e quanto à medida de seus lados. Referente à medida dos lados, temos os triângulos: *Escaleno* (todos os lados diferentes), *Equilátero* (todos os lados iguais) e, *Isósceles* (dois de seus lados possuem a mesma medida, (SILVA, 2016).

A área (*A*) de um triângulo<sup>3</sup> é a metade do produto da medida da base (*b*) pela medida da altura (h), isto é, 2  $A = \frac{b \times h}{2a}$  e o perímetro (P) a soma de seus lados: *P* = *a* + *b* + *c*. No triângulo isósceles tendo dois lados de um triângulo retângulo conhecidos basta aplicar o *Teorema de Pitágoras* para conhecer o terceiro lado.

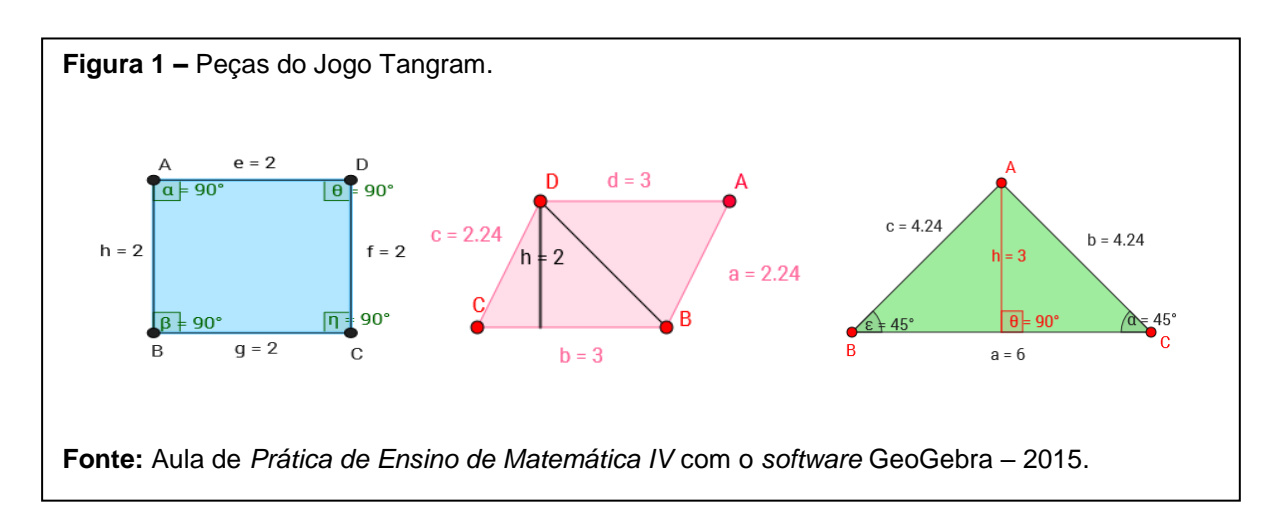

## **3. O tangram no aplicativo do celular e no** *software* **geogebra**

l

De acordo com Almeida e Costacurta (2010), o Tangram é um jogo de quebra-cabeça chinês formado por sete peças geométricas que estimula o raciocínio lógico e pode abordar diversos aspectos da matemática, como: identificação, comparação, descrição e classificação de Polígonos; desenho de formas geométricas

<sup>3</sup> Aprovado no Vestibular. R7 Educação. Texto: **Como calcular área e perímetro de triângulo.** Disponível em: <http://aprovadonovestibular.com/como-calcular-area-e-perimetro-de-triangulo-%E2%80%93matematica.html>. Acesso em: 13/02/2016 às 14:34:01

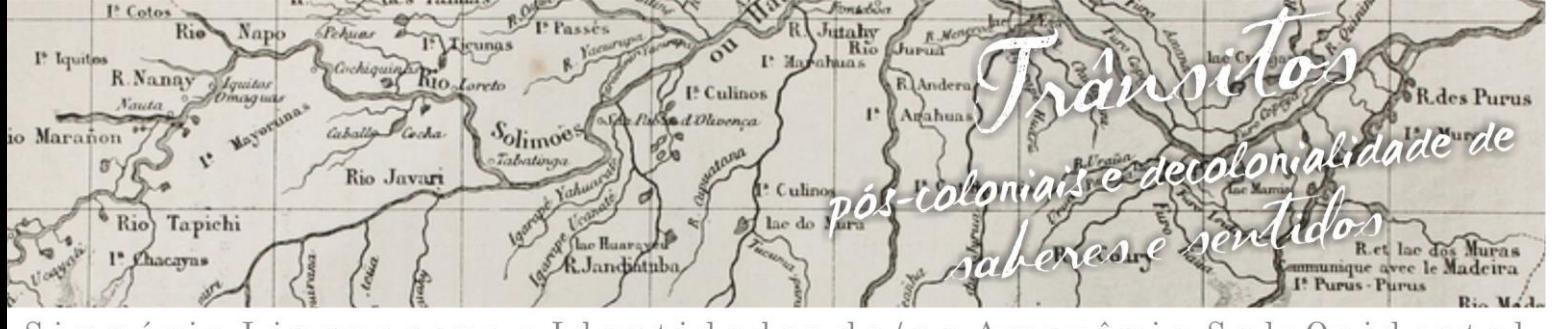

uagens e Identidades da/na Amazônia Sul·Ociden i m  $\mathbf{g}$ VIII Colóquio Internacional "As Amazônias, as Áfricas e as Áfricas na Pan-Amazônia"

planas; teorema de Pitágoras; noções de Áreas e perímetro; resoluções de Problemas; ângulos internos e externos das figuras planas e Frações.

Este jogo, além de toda a diversão, estimula o raciocínio lógico e o cálculo mental, proporcionando o aluno a desenvolver habilidades espaciais, incentivando a identificação, a forma e reconhecimento dos Polígonos que compõe o Jogo do Tangram, a saber: 5 triângulos isósceles (2 grandes, 1 médio e 2 pequenos), 1 quadrado e 1 paralelogramo. Veja na Figura 2:

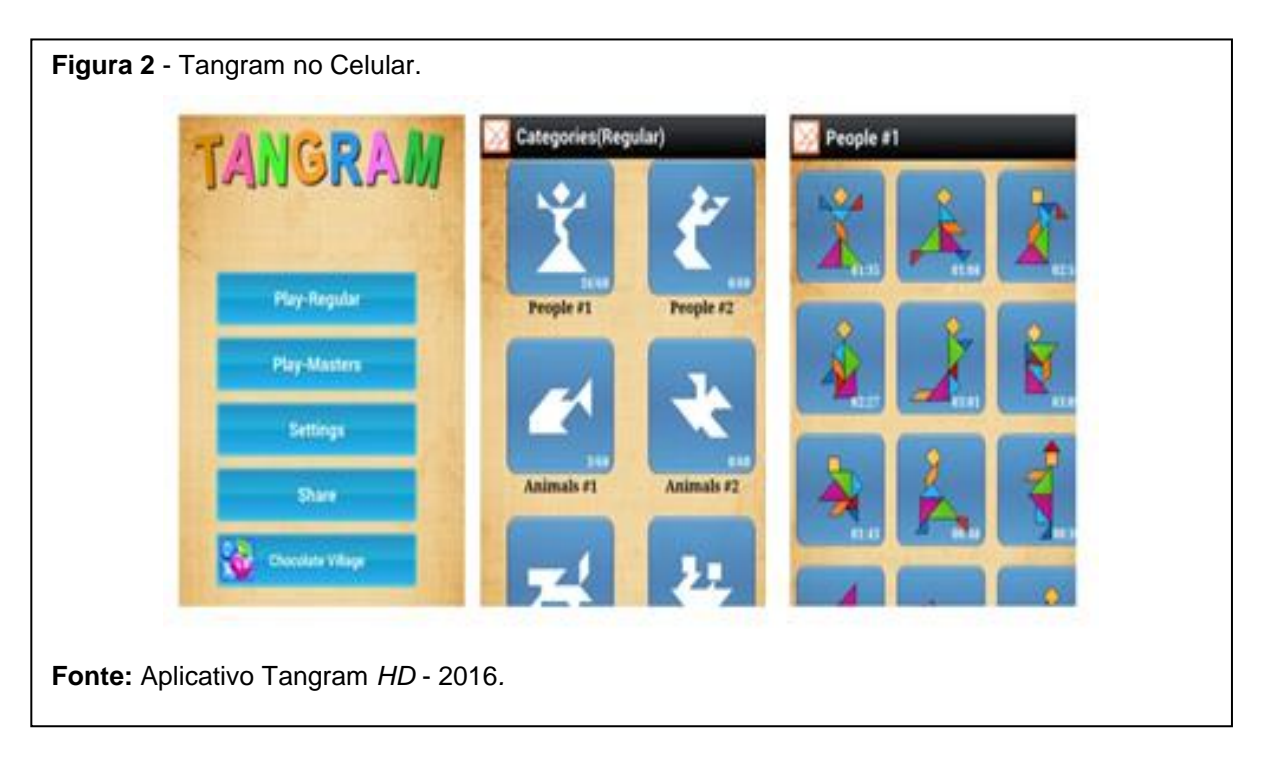

O aplicativo Tangram HD (Figura 2) disponível para *download*  gratuitamente em Celulares com *android* no *playstore*. É de autoria de: Pocket Storm Copyright 2010-2015 *E-mail*[: fred.jin0505@gmail.com\)](mailto:fred.jin0505@gmail.com). O jogo estimula as habilidades espaciais, o reconhecimento das formas geométricas e a capacidade em utilizar o aplicativo no celular.

Possui 10 categorias, que contém 60 figuras em cada, o tempo para montar cada quebra-cabeça é cronometrado até que a figura esteja concluída. O que possibilita realizar jogos estratégicos (LARA, 2011), Bezerra e Costa (2013),

utahy<br>Rio Ri. R.Nanay I<sup>\*</sup> Culinos Conjulidade de Solimoes Marañon Rio Javar Culin **Friden**  $\vec{a}$ <sup>6</sup> Rio Tapichi Predice R. Landifully

uagens e Identidades da/na Amazônia Sul-Ocide  $\mathbf{g}$ VIII Colóquio Internacional "As Amazônias, as Áfricas e as Áfricas na Pan-Amazônia"

organizando os alunos em grupos ou equipes, pois os jogos estratégicos buscam "[...] que o aluno crie estratégias de ação para uma melhor atuação como jogador. Onde ele tenha que criar hipóteses e desenvolver um pensamento sistêmico podendo pensar múltiplas alternativas para resolver um determinado problema" (LARA, 2011).

Neste trabalho, os alunos devem escolher uma figura qualquer disponível no aplicativo Tangram HD e incorporá-la ao *software* GeoGebra montando cada parte até chegar ao seu formato final. A finalidade deste processo é construir os polígonos, identificar os elementos que formam as superfícies poligonais, colorir as peças do jogo, atribuir nome e valor para as medidas. E assim, aprender a calcular a área e o perímetro dos polígonos. Por fim, reconstruir a mesma figura, mas como um único polígono e comparar o resultado da soma das áreas da Figura 5 (com 7 polígonos) com o resultado na Figura 6 (de polígono único). A construção deverá ser de preferência baseado apenas na sua memória fotográfica. Pretende-se assim, estimular o raciocínio lógico e a memória dos alunos, além das habilidades artísticas e criativas.

O *software* GeoGebra foi criado por Markus Hohenwarter (Áustria & USA 2001) e a versão 5.0 utilizada neste trabalho está disponível para *download*  gratuitamente na *internet*, dispõe de recursos de geometria, álgebra e cálculo. Esse aplicativo possui todos os utensílios tradicionais de um *software* de geometria dinâmica: pontos, segmentos, retas, ângulos, áreas, e seções cônicas. Além disso, as equações e coordenadas podem ser inseridas diretamente na caixa denominada "entrada". Dessa forma, o GeoGebra tem a vantagem didática de proporcionar, simultaneamente, dois aspectos diferentes de um mesmo objeto que interagem entre si: sua *representação geométrica* e sua *representação algébrica*. E nessa versão atualizada é possível a visualização em três dimensões (3D) das figuras construídas.

#### **4. Construção de um polígono qualquer no** *software* **geogebra**

Inicie o *Software* GeoGebra (versão 5.0) e clique no ícone de la a *Janela de visualização* estará em branco, clique com o botão direito do mouse no

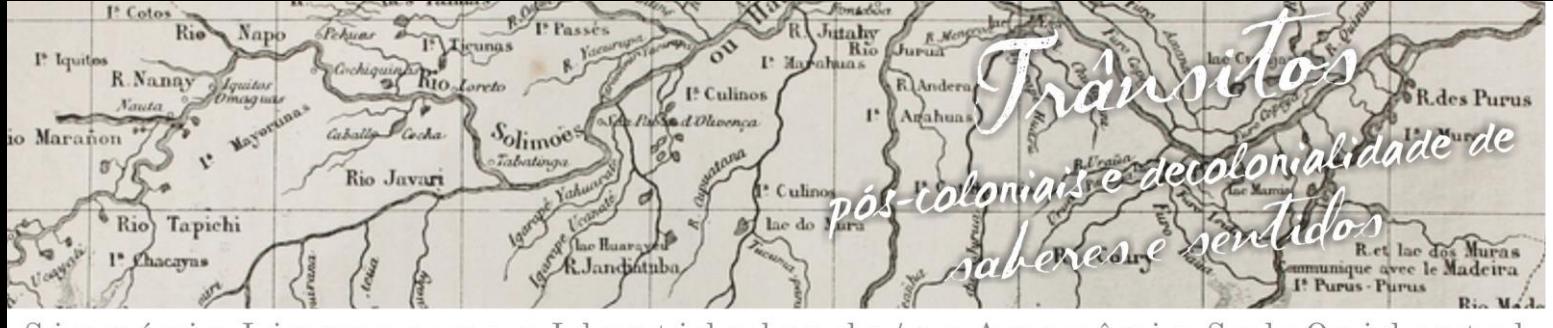

nguagens e Identidades da/na Amazônia Sul Ociden VIII Colóquio Internacional "As Amazônias, as Áfricas e as Áfricas na Pan-Amazônia"

centro da janela, abrirá uma caixa de diálogo Janela de Visualização, marque os quadrados  $\Box$  Eixos e  $\Box$  Malha

Para a construção de um Polígono qualquer, o primeiro passo é procurar na *Barra de Ferramentas* o ícone  $\triangleright$ , clique e selecione (Polígono). Na *Janela de visualização*, marcamos pontos arbitrariamente formando uma figura. O polígono é formado apenas quando clicamos no ponto inicial: seguindo a ordem A,B,C e A novamente.

Na Barra de Ferramentas procure o ícone  $\equiv$  em seguida abrirá as opções, encontre o ícone <sup>a Exibir</sup> e marque a caixa <sup>e</sup> ⊠Janela de Álgebra note também que estará marcado a  $\bigoplus$  **El Janela de Visualização**. E quando necessário você poderá mover a janela utilizando o ícone  $\mathbf{\hat{P}}$  Mover Janela de Visualização ou utiliza a seta para realizar Mover algumas tarefas como: mover pontos, texto, dentre outras funções.

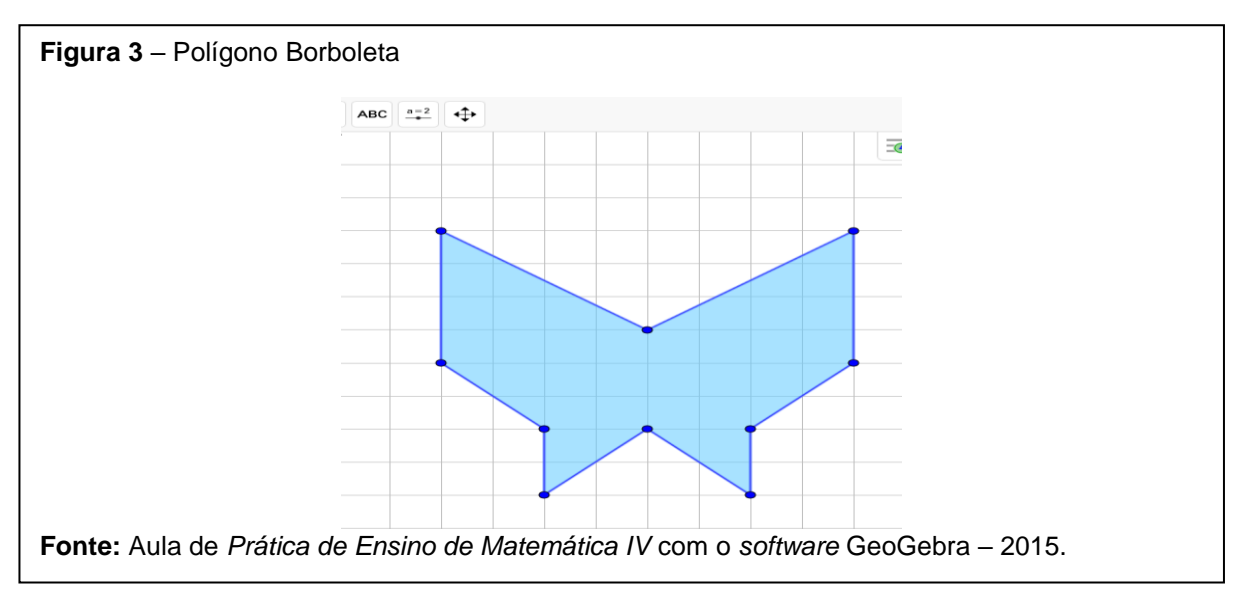

Na Figura 3 podemos observar o polígono criado seguindo os passos acima estabelecidos. O *software* GeoGebra permite tanto a visualização da forma geométrica da figura quanto a sua parte algébrica como pode ser evidenciado.

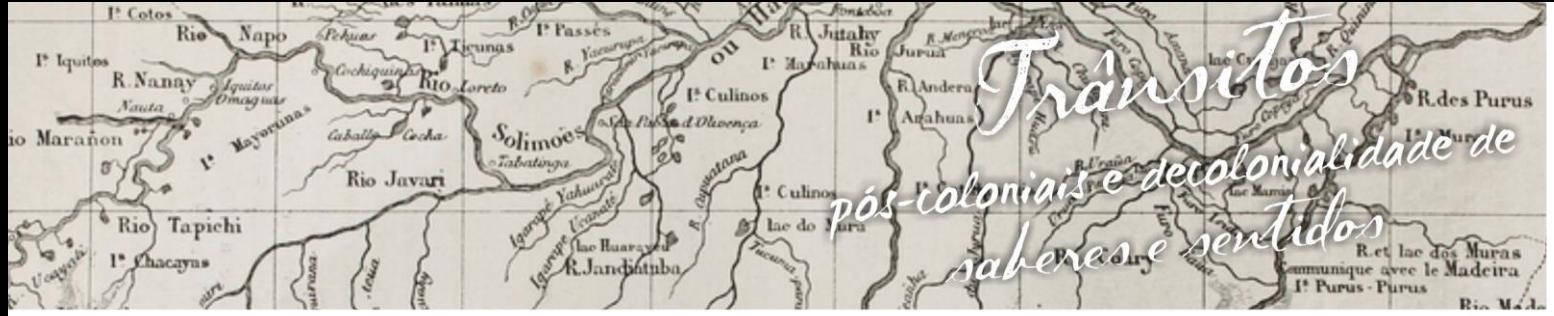

uagens e Identidades da/na Amazônia Sul - O cidenta  $\mathfrak{p}$  $0$  s  $1$  O g i m VIII Colóquio Internacional "As Amazônias, as Áfricas e as Áfricas na Pan-Amazônia"

> Clicando com o botão direito do mouse no centro da figura, aparecerá o nome Triângulo pol1: Polígono A, B, C e na opção # Propriedades abrirá a janela com as seguintes configurações: | Básico || Cor || Estilo || Avançado || Programa

> Na aba "Básico" procure e marque <sup>Z Exibir Rótulo: Mome & Valor V</sup>. Na aba "Cor" pode atribuir cores para todo o polígono, para um ponto específico, para os segmentos, de acordo com o seu interesse.

> Na Barra de Ferramentas no ícone , selecione  $\frac{m^2}{2}$  Area e clique em um ponto qualquer dentro do polígono, que aparecerá um texto com o resultado da área deste polígono. Repita a operação selecionando a opção os cm/ Distância, Comprimento ou Perímetro como resultado mostra a medida ao lado.

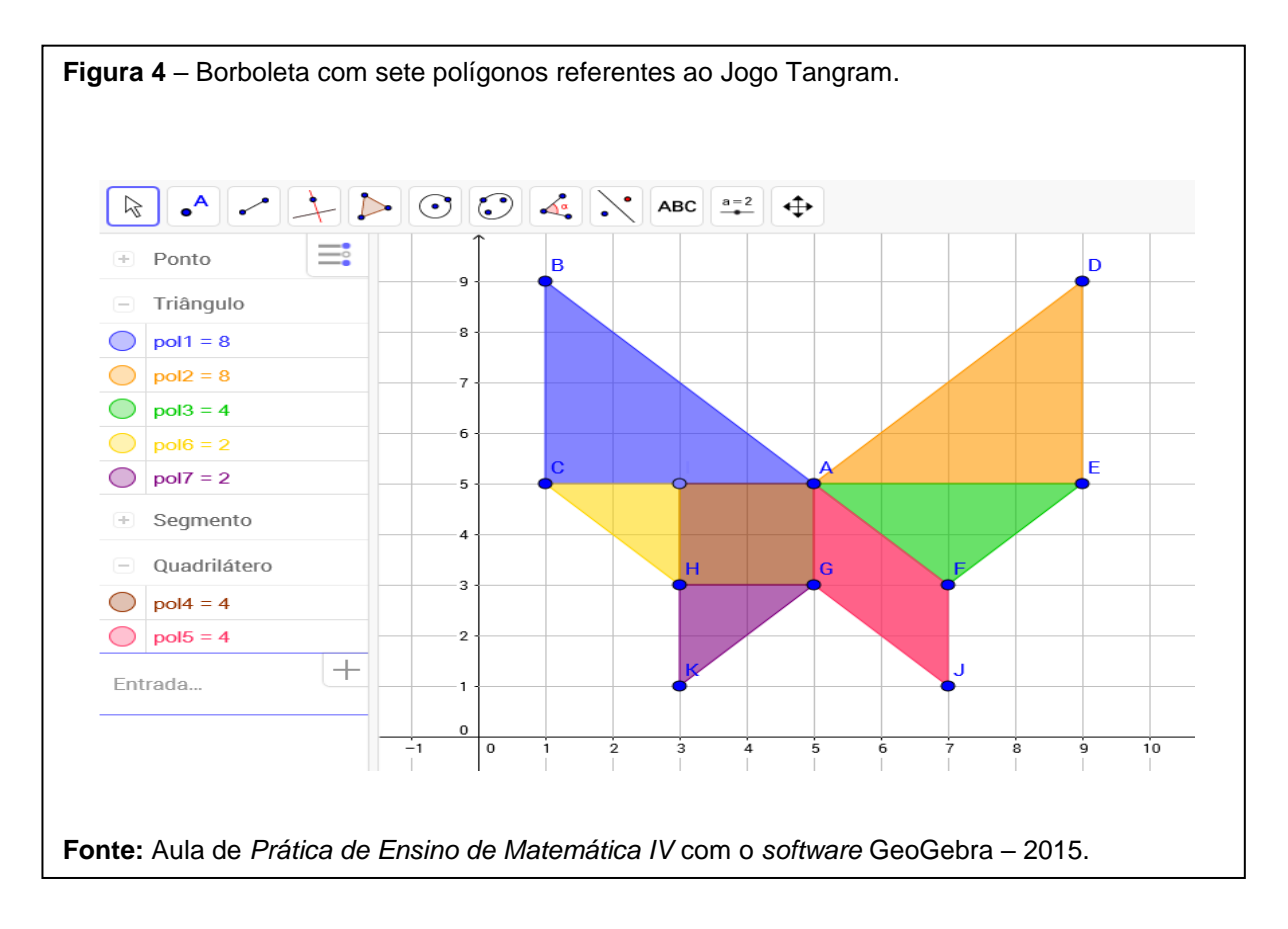

Ri. taly<br>Rio R.Nanay I<sup>\*</sup> Culinos decolorialidade de  $\mathbf{L}$ Solimoes Marañon Rio Javari *r'altonne* Culin  $n\delta$ <sup>6</sup> Rio Tapichi Radige & Jandingh

uagens e Identidades da/na Amazônia Sul·Ociden n g VIII Colóquio Internacional "As Amazônias, as Áfricas e as Áfricas na Pan-Amazônia"

#### **5. Material e métodos**

Este trabalho foi elaborado a partir da escolha do conteúdo Polígonos presente nas Orientações Curriculares para o Ensino Médio: Caderno 1 de Matemática, planejado pela Coordenação da Secretaria de Estado de Educação e Esporte do Estado do Acre (SEEE-AC) e utilizados pelos professores de matemática da Educação Básica.

As ações ocorreram inicialmente no ano de 2013, com o grupo de professores em formação inicial durante a *Prática de Ensino de Matemática I* em que aprendemos com a colaboração da docente da disciplina como confeccionar as peças utilizando apenas uma folha de papel A4 e tesoura, o que permitiu a todos, além de desenvolver habilidades de coordenação motora, raciocínio lógico, o olhar artístico e criativo para ensinar matemática com recursos de baixo custo (ARAÚJO *et al*, 2013). Por conseguinte, a aplicação desta experiência foi retomada com a disciplina de *Prática de Ensino de Matemática III*, em 2015, com os alunos do 3º período de Licenciatura em Matemática. O Jogo do Tangram foi utilizado com intuito de identificar polígonos e superfícies poligonais; reconhecer os elementos de um polígono; e resolver problemas que envolvem cálculos de áreas, perímetro e soma dos ângulos internos das figuras planas representadas pelas peças do quebra-cabeça chinês. Por conseguinte, a ampliação desta experiência foi apresentada aos professores em formação inicial, destacando a incorporação do Jogo às novas tecnologias como o aplicativo do jogo no Celular Tangram HD e o *software* GeoGebra no Computador, disponíveis gratuitamente para *download* no *playstore* e na *internet,* respectivamente.

De acordo com os Parâmetros Curriculares Nacionais (BRASIL, 1997), as técnicas instituem fundamentais agentes de modificação da sociedade, implicando diretamente na rotina das pessoas. Em relação aos *softwares* educacionais é primordial que o professor aprenda a selecioná-los em função dos objetivos que pretende alcançar, distinguindo os que são voltados ao âmbito focado para testar conhecimentos dos que incentivam o aluno a interagir com o programa de forma a construir conhecimento.

hitahy<br>Ric R.Nana I<sup>5</sup> Culinor olimoe bio de laranon Rio пÃ Rio Tapichi adol R. Landissinh

e Identidades da/na Amazônia Sul-Ociden gens u a VIII Colóquio Internacional "As Amazônias, as Áfricas e as Áfricas na Pan-Amazônia"

# **6. Depoimentos**

Como você conseguiu fazer a borboleta no Geogebra? (Figura 4)

*Aluno: Bem, porque eu vi as medidas dos polígonos e eles eram números inteiros e os pontos dos polígonos, eles encaixavam exatamente na malha do Geogebra. Isso facilitou a contagem.*

Qual conhecimento de matemática é necessário para fazer um polígono?

*Aluno: Área, Ponto, Reta e Face.*

Quais foram os ícones que você utilizou para construir o polígono e saber a área? *Aluno:* 

> *Eu comecei com a malha, fui em polígonos e selecionei os pontos dentro da malha. Eu fui no ícone e lá estava dizendo área, eu só cliquei dentro da figura e ela já me deu a área do polígono. Como foram 7 polígonos, ele me deu de pol1 até o pol7, aí eu fui fazer a forma látex que é somar todas as áreas. Aí eu não tinha a área total dele, e eu tive que somar tudo no campo entrada. Eu coloquei AT = pol1 + pol 2 até pol7. Ele me deu uma área de 32. AT = 32 e eu coloquei no final da fórmula látex.*

**Figura 5** – Borboleta construída pelo aluno com sete polígonos referentes ao Jogo Tangram

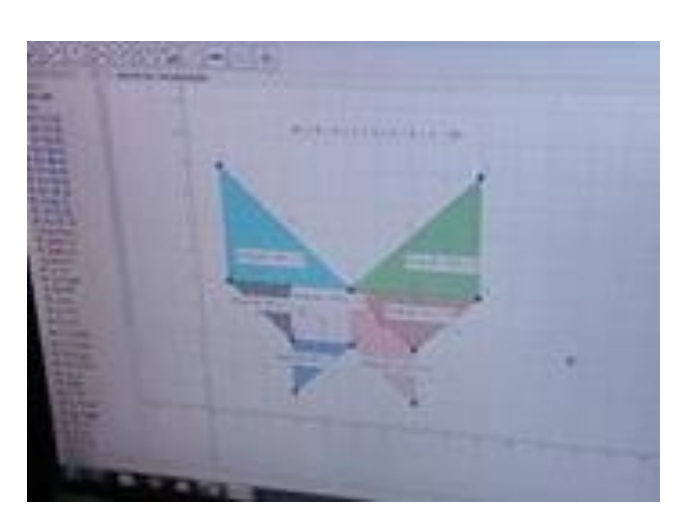

**Fonte:** *Aula de Informática Aplicada ao Ensino de Matemática* com o *software* GeoGebra – 2016

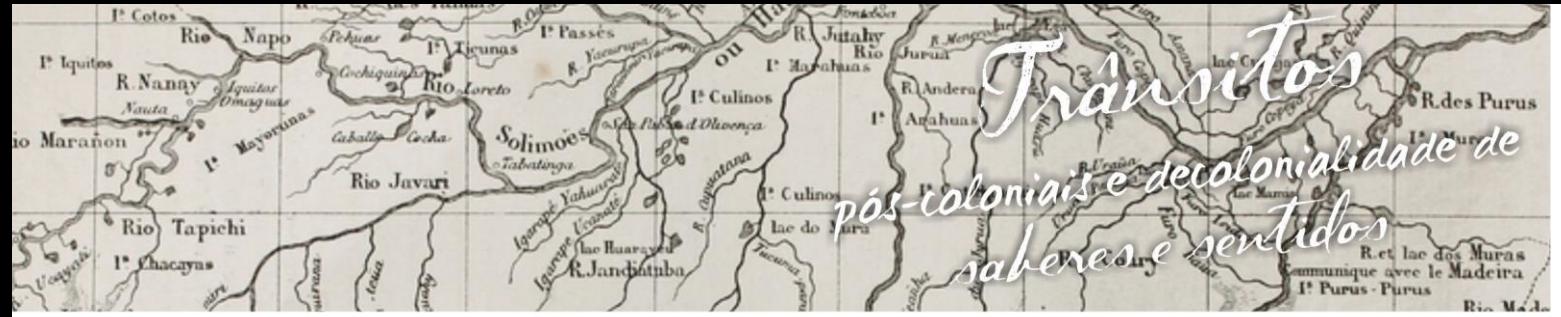

uagens e Identidades da/na Amazônia Sul·Ociden  $\mathbf{g}$ VIII Colóquio Internacional "As Amazônias, as Áfricas e as Áfricas na Pan-Amazônia"

## **7. Conclusão**

Os resultados mostram que a aula tem uma maior interação e participação dos alunos, propiciando e ampliando o desenvolvimento cognitivo e mostrando aos professores em formação inicial como as novas metodologias podem contribuir para o ensino-aprendizagem de matemática. A utilização das tecnologias tem se mostrado uma grande aliada, uma vez que o ensino tradicional não consegue lograr um efeito positivo, em larga escala, isso é evidenciado pela grande parte dos alunos que assumem não gostar da disciplina, e a dificuldade em entender causa repulsa e receio tanto em alunos quanto em alguns professores. Dessa forma, surge então a importância de reformular a prática pedagógica, adotar novas medidas para ensinar matemática, para que a disciplina se torne mais atrativa e de melhor compreensão, tornando o processo de aprendizado mais dinâmico e interessante.

Portanto, deve-se ressaltar que mesmo com a implementação das TICs, o ensino-aprendizagem depende essencialmente tanto da infra-estrutura como da vontade de cada indivíduo em ensinar ou aprender. Deve-se destacar que tanto o computador quanto o celular podem somar força no desenvolvimento cognitivo dos alunos, principalmente na medida em que essas tecnologias permitem um trabalho que obedece a distintos ritmos de aprendizagem e ainda é capaz de tornar divertido o percurso. O computador é uma ferramenta que traz várias possibilidades ao processo de ensino-aprendizagem de Matemática. O uso dos *softwares* pode instruir o aluno a aprender com seus erros e juntamente com seus colegas, trocando suas produções e comparando-as.

#### **8. Referências bibliográficas**

ARAÚJO, Edvânia Maria Soares de et al. **Estudo dos polígonos utilizando o software geogebra na formação inicial de licenciatura em matemática.** In: Semana de Matemática da UFAC, 2, 2013, UFAC, Rio Branco. Caderno de Resumo. p. 45-46.

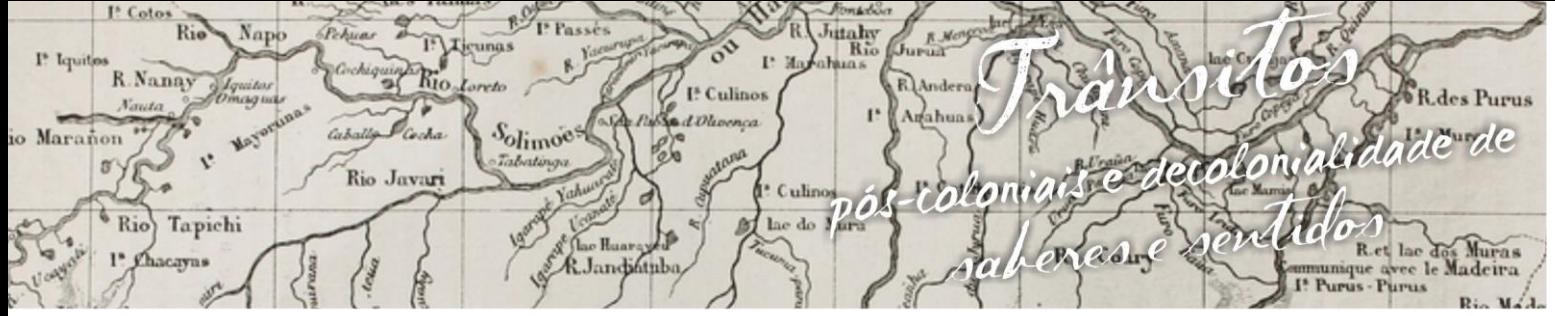

uagens e Identidades da/na Amazônia Sul·Ociden  $\mathbf{g}$ VIII Colóquio Internacional "As Amazônias, as Áfricas e as Áfricas na Pan-Amazônia"

ALMEIDA, Deise Cintia Camilo De; COSTACURTA, Mirtes Simone. **Atividades lúdicas para o ensino e aprendizagem da geometria nos anos finais do ensino fundamental**. UNOCHAPECÓ, 2010, Chapecó- SC.

APROVADO NO VESTIBULAR. R7 Educação. Texto: **Como calcular área e perímetro de um quadrado.** Disponível em:<http://aprovadonovestibular.com/comocalcular-area-e-perimetro-de-um-quadrado-matematica.html>. Acesso em: 13/02/2016 às 14:00:01

APROVADO NO VESTIBULAR. R7 Educação. Texto: **Como calcular área e perímetro de triângulo.** Disponível em: <http://aprovadonovestibular.com/comocalcular-area-e-perimetro-de-triangulo-%E2%80%93-matematica.html>. Acesso em: 13/02/2016 às 14:34:01

BRASIL. Ministério da Educação e do Desporto. Secretaria de Educação Fundamental. **Parâmetros curriculares nacionais: matemática** / Secretaria de Educação Fundamental. – Brasília: MEC/SEF, 1997.

BRASIL ESCOLA. **Revolução do Computador.** Disponível em: [http://www.brasilescola.com/informatica/revolucao-do-computador.htm.](http://www.brasilescola.com/informatica/revolucao-do-computador.htm) Acesso em: 29 de Setembro de 2013.

COSTA, Getúlio Bruno Alencar da; BEZERRA, Simone Maria Chalub Bandeira. **Problematizando com o tangram na disciplina prática de ensino de matemática.**  In: Semana de Matemática da UFAC, 2, 2013, UFAC, Rio Branco. Caderno de Resumo. p. 42-43.

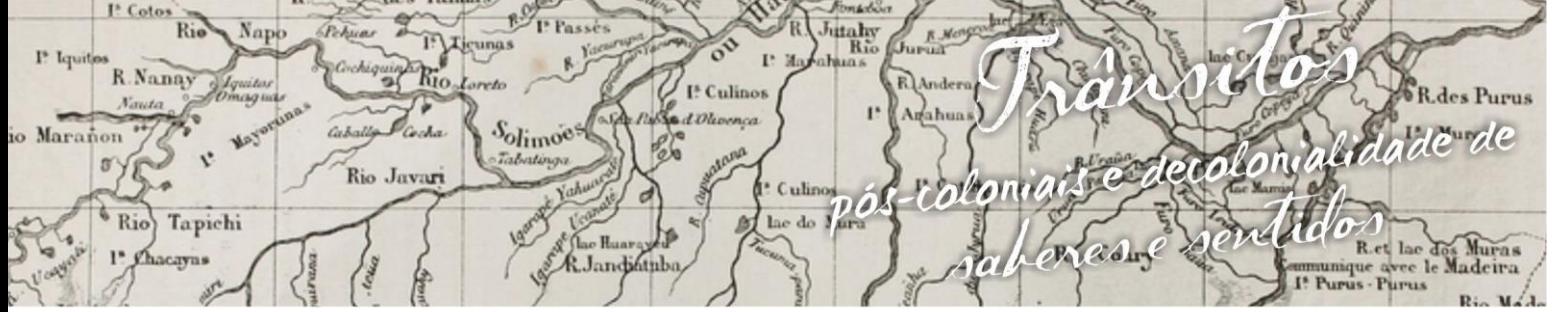

uagens e Identidades da/na Amazônia Sul·Ociden  $\mathbf{g}$ VIII Colóquio Internacional "As Amazônias, as Áfricas e as Áfricas na Pan-Amazônia"

> JÚNIOR, Jair Vieira Silva. Texto: **Região Convexa.** Publicado em 17 mai. 2012. Disponível em:<https://professorjairjunior.wordpress.com/tag/geometria-plana/> Acesso em: 10 fev. 2016, 17:58:02

> LARA, I. C. M. **Jogando com a matemática do 6° ao 9° ano**. 4 ed. São Paulo: Editora Rêspel, 2011.

> LORENZATO, S. **Para aprender matemática.** 3. Ed. Rev. – Campinas, SP: Autores Associados, 2010. (Coleção Formação de Professores).

> NÚCLEO DE TECNOLOGIAS EDUCACIONAIS. Matemática. Aplicativo. **Geogebra.**  Disponível em: [<http://nucleodetecnologiaseducacionais.wikispaces.com/matemática>](http://nucleodetecnologiaseducacionais.wikispaces.com/matemática). Acesso em: 24 de Setembro de 2013.

> OLIVEIRA, Gabriel Alessandro de. Equipe Escola *Kids*. Texto: **Perímetro de um polígono.** Disponível em: <http://escolakids.uol.com.br/perimetro-de-umpoligono.htm>. Acesso em: 10 fev. 2016, 17:49:45.

> SILVA, Marcos Noé Pedro Da. *Brasil Escola*. Texto: **Paralelogramos.** Disponível em <http://brasilescola.uol.com.br/matematica/paralelogramos.htm>. Acesso em 13 fev. 2016, 18:53:01.

> SILVA, Marcos Noé Pedro Da. *Brasil Escola*. Texto: **Polígonos**. Disponível em:< http://brasilescola.uol.com.br/matematica/poligonos.htm> Acesso em: 13 fev. 2016, 17:39:45.